*Materiał udostępniony na licencji [CC BY-SA 3.0](https://creativecommons.org/licenses/by-sa/3.0/pl/)*

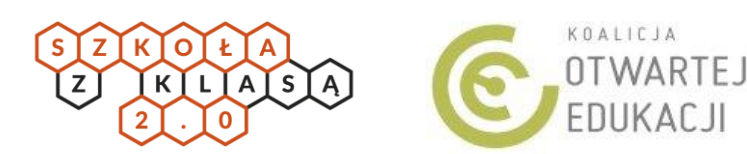

# **Narzędziownik komunikacyjny**

W sieci nie brakuje otwartych zasobów, które możemy wykorzystać za darmo, zgodnie z prawem i wolą ich autorów. Nie brakuje również darmowych narzędzi, którymi możemy urozmaicać, upiększać i usprawniać naszą komunikację i promocję. Jak je znaleźć? Które wybrać, kiedy chcecie np. stworzyć wspólnie materiał reklamowy, rozpocząć pracę zdalną z grupą uczniów lub zachęcić innych nauczycieli i nauczycieli do współpracy?

### **Chcesz stworzyć plakat lub ulotkę**

**Canva** [\(canva.com\)](http://www.canva.com/) – to przyjazny, dostępny również po polsku, edytor grafik i prezentacji, który działa w przeglądarce internetowej. Po założeniu konta możesz wybrać gotowy rozmiar grafiki, szablon oraz darmowe lub płatne: zdjęcia, ikony, tła. Świetnie sprawdzi się do tworzenia l materiałów promocyjnych do mediów społecznościowych. Podobne narzędzia: Piktochart.com, Snappa.com

> **Mentimeter** [\(mentimeter.com\)](http://www.mentimeter.com/) – strona do tworzenia prezentacji z interaktywnymi quizami (jednokrotnego i wielokrotnego wyboru), ankietami, wyborem na różnych skalach, chmurami tagów oraz klasycznymi slajdami, pod którymi osoby uczestniczące mogą np. wyrażać swoją opinię za pomocą klikania odpowiednich ikon. Działa jednakowo z rzutnikiem, tablicą interaktywną lub samodzielnie. Podobne narzędzia: Quizizz ([quizizz.com\)](http://www.quizizz.com/)

**Pixabay** [\(pixabay.com\)](http://www.pixabay.com/) – strona pełna zdjęć, których autorzy i autorki udostępniają je za darmo, z prawem do kopiowania i przerabiania w dowolnym celu, bez ograniczeń (dostępne są na licencji Creative Commons Zero, która nie wymaga nawet podpisywania autora, jeśli nie ma na to możliwości lub miejsca). Podobne strony: Piviso [\(piviso.com\)](http://www.piviso.com/), Photos for Class [\(photosforclass.com\)](http://www.photosforclass.com/)

### **Chcesz stworzyć animację wideo**

**PowToon** [\(powtoon.com\)](http://www.powtoon.com/) – bez umiejętności rysowania możesz przygotować animowany filmy, w którym postacie poruszają się, a nawet zmieniają miny. PowToon pozwala na tworzenie scen (z gotowych obrazów) i poruszania gotowymi elementami za pomocą edytora w przeglądarce. Podobne strony: Animaker (animaker.com)

**Wolne lektury** [\(wolnelektury.pl\)](http://www.wolnelektury.pl/) – polska cyfrowa biblioteka klasyki literatury oraz lektur szkolnych, dostępna na stronie i poprzez aplikację mobilną. Wiele książek dostępnych jest również jako audiobooki, wszystkie otagowane m.in. wg gatunków i motywów. Miłej lektury! Podobne strony: LibriVox [\(librivox.org\)](http://www.librivox.org/), darmowe, angielskojęzyczne audiobooki, Projekt Gutenberg [\(gutenberg.org](http://www.gutenberg.org/)), książki z domeny pu**blicznej z całego świata).** 

**Lumen5** [\(lumen5.com\)](http://www.lumen5.com/) – z dowolnego tekstu na blogu lub własnego materiału możesz za pomocą tej aplikacji przygotować wideo do mediów społecznościowych, które w atrakcyjny sposób połączy tekst, ze zdjęciami i wideo.

**Flickr** [\(flickr.com\)](http://www.flickr.com/) – jeśli dokumentujecie swoje osiągnięcia fotograficznie, flickr to najlepsze miejsce, by je opublikować i wygodnie podzielić się nimi z innymi osobami. Można zamieścić tu zdjęcia, oznaczając je wybraną licencją otwartą.

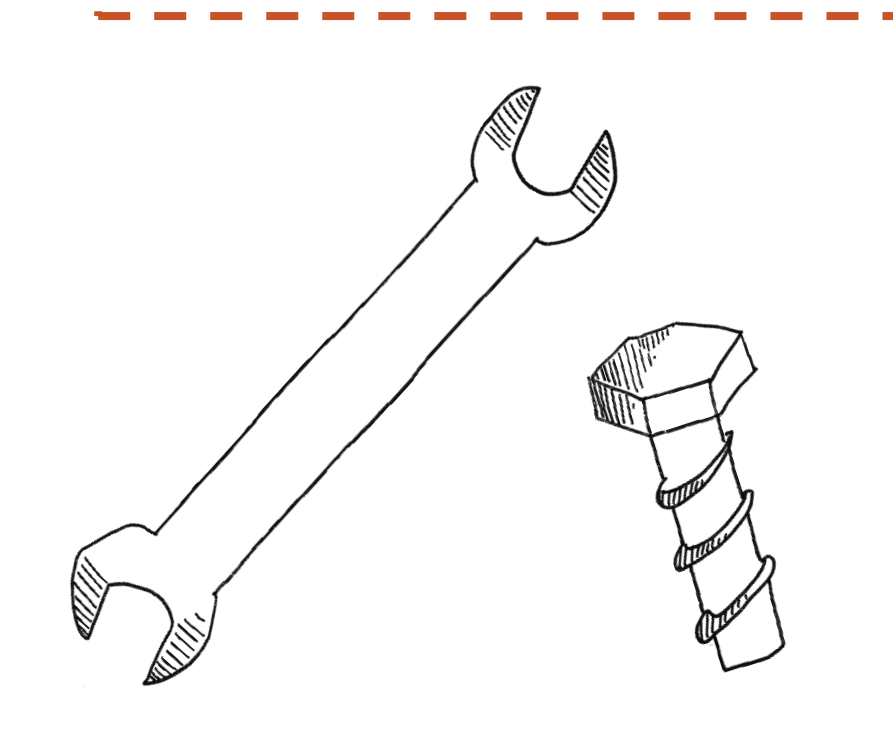

## **Chcesz sprawdzić wiedzę lub zbadać potrzeby grupy zdalnie**

**Slideshare** [\(slideshare.net\)](http://www.slideshare.net/) – tutaj możemy zamieszczać na otwartej licencji i wygodnie prezentować nasze prezentacje.

**Edpuzzle** [\(edpuzzle.com\)](http://www.edpuzzle.com/) – pozwala na dodanie do dowolnego wideo np. z YouTube prostych zadań i pytań oraz sprawdzenie, czy uczniowie obejrzeli film i wykonali zadania. Świetnie nadaje się do prowadzenia zajęć w modelu odwróconej klasy.

### **Zasoby, którymi warto dzielić się w szkole**

**Akademia Khana** [\(pl.khanacademy.org\)](http://www.pl.khanacademy.org/) – największy edukacyjny projekt wideo, który obejmuje nie tylko wiedzę z przedmiotów szkolnych. Tłumaczone na wiele języków (dostępne z polskimi napisami, a niektóre z lektorem) **wideo na YouTube pomogą ze wszystkim, od historii sztuki** i religii po matematykę i ekonomię. Podobne strony: TEDed [\(ed.ted.com](http://www.ed.ted.com/)) edukacyjne wideo od twórców konferencji TED, Pi-stacja (zgodne z podstawą programową wideolekcje z matematyki), Pan Belfer [\(panbelfer.pl\)](http://www.panbelfer.pl/) lekcje wideo z chemii.

# **Chcesz pokazać wyniki prac uczniów i uczennic**

**YouTube** [\(youtube.com\)](http://www.youtube.com/) – najpopularniejsza strona z wideo w sieci jest świetnym miejscem promocji, jeśli tylko zechcecie na niej sami publikować. Łatwo można opublikować tutaj film prywatnie lub dla wszystkich, można udostępnić go **na otwartej licencji i skorzystać z bazy dostępnej, darmowej** muzyki do pokładu.

*Materiał udostępniony na licencji [CC BY-SA 3.0](https://creativecommons.org/licenses/by-sa/3.0/pl/)*

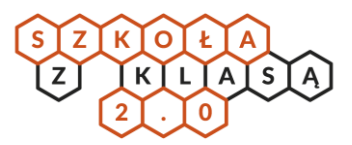

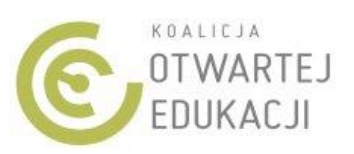

### **Chcesz tworzyć i publikować materiały edukacyjne**

**Scholaris** [\(scholaris.pl\)](http://www.scholaris.pl/) – jeden z większych i starszych polskich serwisów zbierających zasoby edukacyjne ze wszystkich przedmiotów posiada wbudowany pokaźny kreator prezentacji, który pozwala na tworzenie i wyświetlanie prezentacji z wbudowanymi pytaniami, układaniem i łączeniem obrazków itp. które możemy wyświetlać z pomocą kodu QR również na tablecie. Podobne narzędzia: Minstructor [\(minstructor.pl\)](http://www.minstructor.pl/).

**Google Docs** (Dokumenty, Prezentacje, Formularze) – darmowy pakiet biurowy Google świetnie nadaje się do współpracy zespołowej, każdy rodzaj pliku można udostępniać innym osobom za pomocą linku i zaproszeń, do wyświetlania lub wspólnej edycji. Na koniec pracy mate-**F** riał można udostępnić wygodnie w sieci, a w przypadku plików tekstowych, zapisać jako PDF lub EPUB (format dla czytników ebooków). Podobne narzędzia: pakiet Office 365 dla szkół.

**Jitsi** [\(meet.jit.si\)](http://www.meet.jit.si/) – darmowe narzędzie pozwala na organizacje telekonferencji, dzielenia się widokiem ekrany i czatu w rzeglądarce, bez instalacji dodatkowego oprogramowania L i logowania, wystarczy link lub zaproszenie dla uczestników. Podobne narzędzia: Appear.in (appear.in), Skype (skype.com)

Jak tworzyć i publikować otwarte zasoby edukacyjne dowiesz się z poradnika [otwartezasoby.pl/pierwsze-kroki](http://www.otwartezasoby.pl/pierwsze-kroki-do-tworzenia-i-publikowania-otwartych-zasobow-edukacyjnych/)[do-tworzenia-i-publikowania-otwartych-zasobow-eduka](http://www.otwartezasoby.pl/pierwsze-kroki-do-tworzenia-i-publikowania-otwartych-zasobow-edukacyjnych/)[cyjnych/](http://www.otwartezasoby.pl/pierwsze-kroki-do-tworzenia-i-publikowania-otwartych-zasobow-edukacyjnych/)

#### **Chcesz przeprowadzić spotkanie online**

Bit.ly [\(bitly.com\)](http://www.bitly.com/) - to tak zwany skracacz linków, dzięki niemu dowolny adres WWW, swojej lub innej strony, możesz skrócić tak by łatwo było go zapamiętać i zmieścił się na grafikach, w postach w mediach społecznościowych np. Instgramie, Snapchacie. Po zalogowaniu możemy wybierać dowolny adres skracanego linku.

**Aww** [\(awwapp.com\)](http://www.awwapp.com/) – wirtualny whiteboard, tablica do wspólnego rysowania, pisania i projektowania, która działa w przeglądarce, bez konieczności instalowania żadnych dodatków. Posiada również czat i współpracuje z ekranami dotykowymi.

# **Chcesz usprawnić pracę zespołu, który realizuje projekt**

**Trello** [\(trello.com\)](http://www.trello.com/) – przyda się w każdym projekcie lub symulacji pracy w dużej firmie. Strona i aplikacja pozwalają na tworzenie i zarządzanie praca w projekcie, podział zadań, dokumentowanie przebiegu oraz informacji w trakcie grupowych zadań.

**Design Thinking** – (myślenie projektowe) to nowoczesna i coraz popularniejsza metoda do tworzenia innowacyjnych rozwiązań problemów, czy projektowania nowych produktów, kładzie duży nacisk na testowanie i ulepszanie projektowanych rozwiązań dzięki informacji zwrotnej od odbiorców projektu. Świetnie sprawdza się zarówno w szkole, jak i nowoczesnych miejscach pracy. Polsko i angielskojęzyczne otwarte zasoby na jej temat znajdziecie tutaj:

[otwartezasoby.pl/uruchom-myslenie-projektowe-design](http://www.otwartezasoby.pl/uruchom-myslenie-projektowe-design-thinking-w-szkole)[thinking-w-szkole](http://www.otwartezasoby.pl/uruchom-myslenie-projektowe-design-thinking-w-szkole)

### **Pokaż się w sieci**

**Wordpress** [\(wordpress.com\)](http://www.wordpress.com/) – możesz znać na narzędzie jako najpopularniejszą platformę blogową, ale dzieki tysiącom gotowych wzorów stron może posłużyć również do tworzenia tablic, portfolio projektów szkolnych, stron konferencji i wydarzeń. Podobne narzędzia: Blogger (blogger.com).